## *Canonical correlation*

Menu: | QCExpert | Canonical correlation

This module looks for a general linear relationship between two multivariate variables *X* and *Y* with dimensions  $m_1$ ,  $m_2$ . The variables are represented by  $m_1$ ,  $m_2$  columns in the data sheet. The relationship between *X* and *Y* is expressed as canonical correlation coefficients which are tested for statistical significance. If any (at least the first) canonical coefficient is significant, then we conclude that there is a proved relationship or influence between the set of variables *X* and a set of variables *Y*.

Canonical correlation is a more general method than is pairwise and multiple correlations in Correlation module based on projections into principal components and finding a linear combination of first and second variable, which has the maximum correlation coefficient. The method provides a test of statistical significance of canonical correlation, canonical correlation coefficients, canonical variables and other results. The aim is to identify the strongest statistical relationship between groups of variables, and help users to find the real causal relationships. The result of the calculation are new pairs of univariate variables  $A_i$ ,  $B_i$ . Total number of these couples is  $m = \min(m_1, m_2)$ . The most important is usually the first couple

$$
A_1 = a_{1,1}x_1 + a_{2,1}x_2 + \dots + a_{m1,1}x_{m1}
$$
  
\n
$$
B_1 = b_{1,1}y_1 + b_{2,1}y_2 + \dots + b_{m2,1}y_{m2}
$$

that is established, so that between these canonical variables  $A_1$ ,  $B_1$  was the maximum possible pair correlation coefficient. Every other canonical pair  $A_i$ ,  $B_i$  is always orthogonal to all the previous canonical variables,

$$
A_i^T A_j = 0; B_i^T B_j = 0 \text{ for } i \neq j.
$$

If the test confirms statistical significance of correlations, it could be concluded that there is a statistically proven relationship between groups 1 and 2 on the specified level of significance  $\alpha$ (usually  $\alpha$  = 0.05). Signs of canonical correlation coefficients don't matter.

## **Data and parameters**

Two multidimensional selections are analyzed on the basis of data arranged in two groups of columns, as suggested in the following table. Two user-selected groups of columns usually characterized by two groups of variables, which we expect to correlate. [Table 1](#page-0-0) represents a first group of columns x1, x2, x3, x4, and a second group of columns y1, y2, y3. The number of variables  $m_1$ ,  $m_2$ in groups may be different and must be greater than 1. Here,  $m_1 = 4$ ,  $m_2 = 3$ . Values in a row must always correspond to the same sample, a situation the patient, etc. All values must be present in each row. Rows with missing values will be ignored. Typical groups parameters may be, for example, 1st Group: chemical composition, 2nd Group: physical parameters, or effect; 1st Group: feedstock parameters, 2 variable: parameters of the product; 1st group: the results of psychological tests, 2 Group: marks at school, etc.

<span id="page-0-0"></span>**Table 1 Data structure for canonical correlation, variable**  $1 = (x1, x2, x3, x4)$ **; variable**  $2 = (y1, y2, y3)$ 

| Sample no. | $\mathbf{x}$ 1 | x2   | x3  | x4 | vl  | v2 | y3   |
|------------|----------------|------|-----|----|-----|----|------|
| 33         | 8.08           | 2.89 | 500 | 21 | 6.5 | 28 | 5.24 |
| 34         | 8.29           | 4.43 | 600 | 22 | 6.1 | 32 | 6.51 |
| 35         | 8.81           | 3.92 | 600 | 19 | 5.7 | 33 | 7.91 |
| 36         | 8.53           | 3.75 | 700 | 17 |     | 38 | 8.15 |
| 37         | 9.04           |      | 600 | 12 | 3.4 |    | 7.02 |

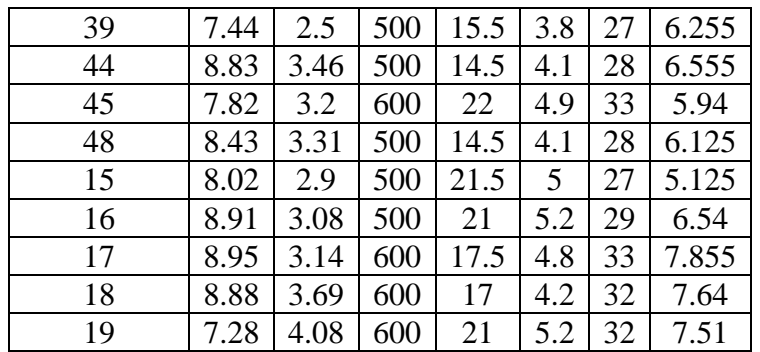

After opening the dialog *Canonical correlations* the columns of the first and second variable are selected. The columns may not overlap! A column selected in one group may not occur in the second group. We can enter a description of the first and second group and the level of significance (usual value level of significance is 0.05, i.e. 5%). In addition, you can specify the contents of the output report. If the box *Only first canonical pair* is checked only the first canonical couple variables *A*1, *B*1. If the box *List canonical variables* is not checked the values of canonical variables will not be listed regardless of the field *Only first canonical pair*, which is advantageous when we have many rows, which would produce too long output report.

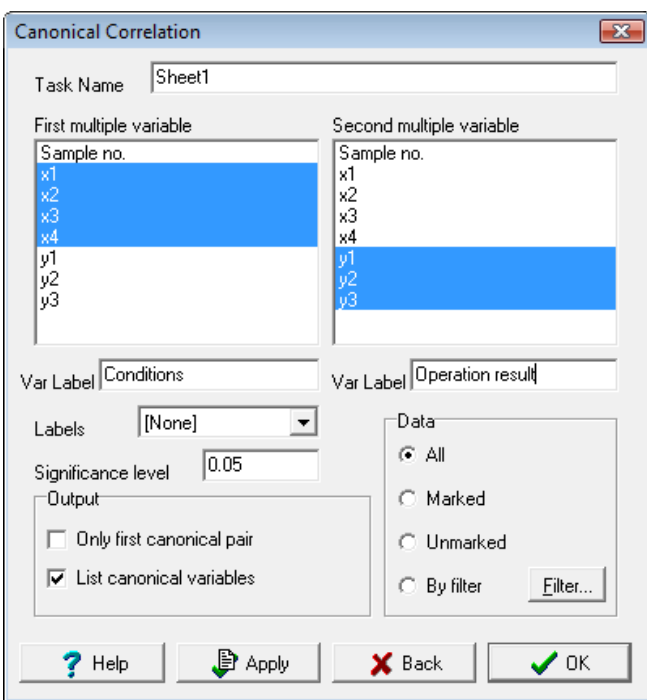

**Fig. 1 Canonical correlations dialog**

In the group *Data* we can choose a subset of data according to marked data in the data table or possibly define data by a filter. Press the *Apply* or *OK* button to run the calculation.

## **Protocol**

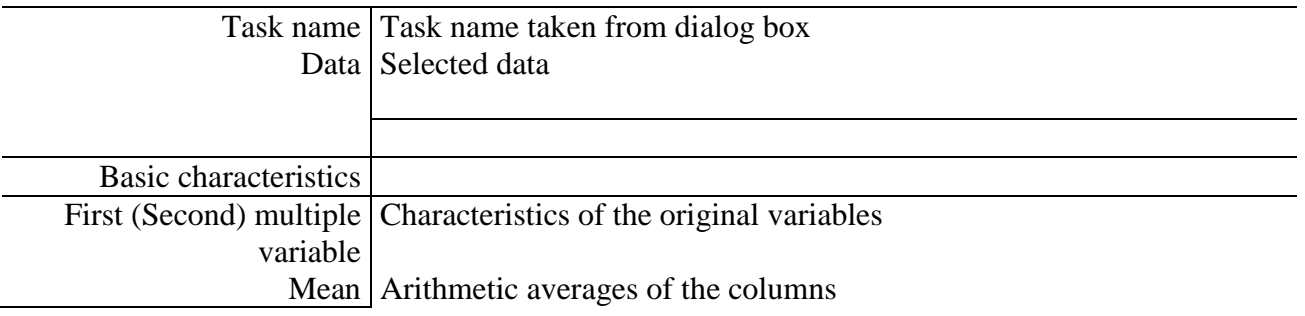

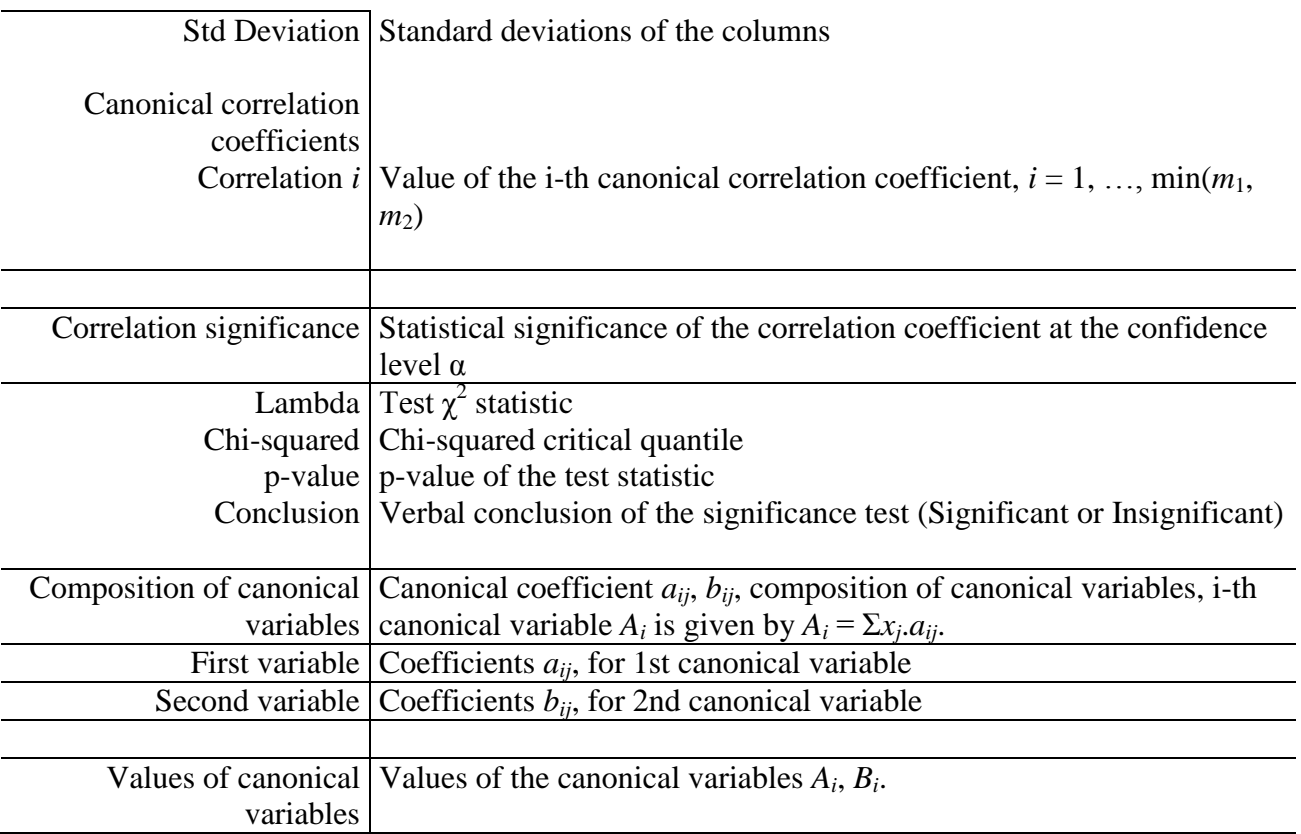

## **Graphs**

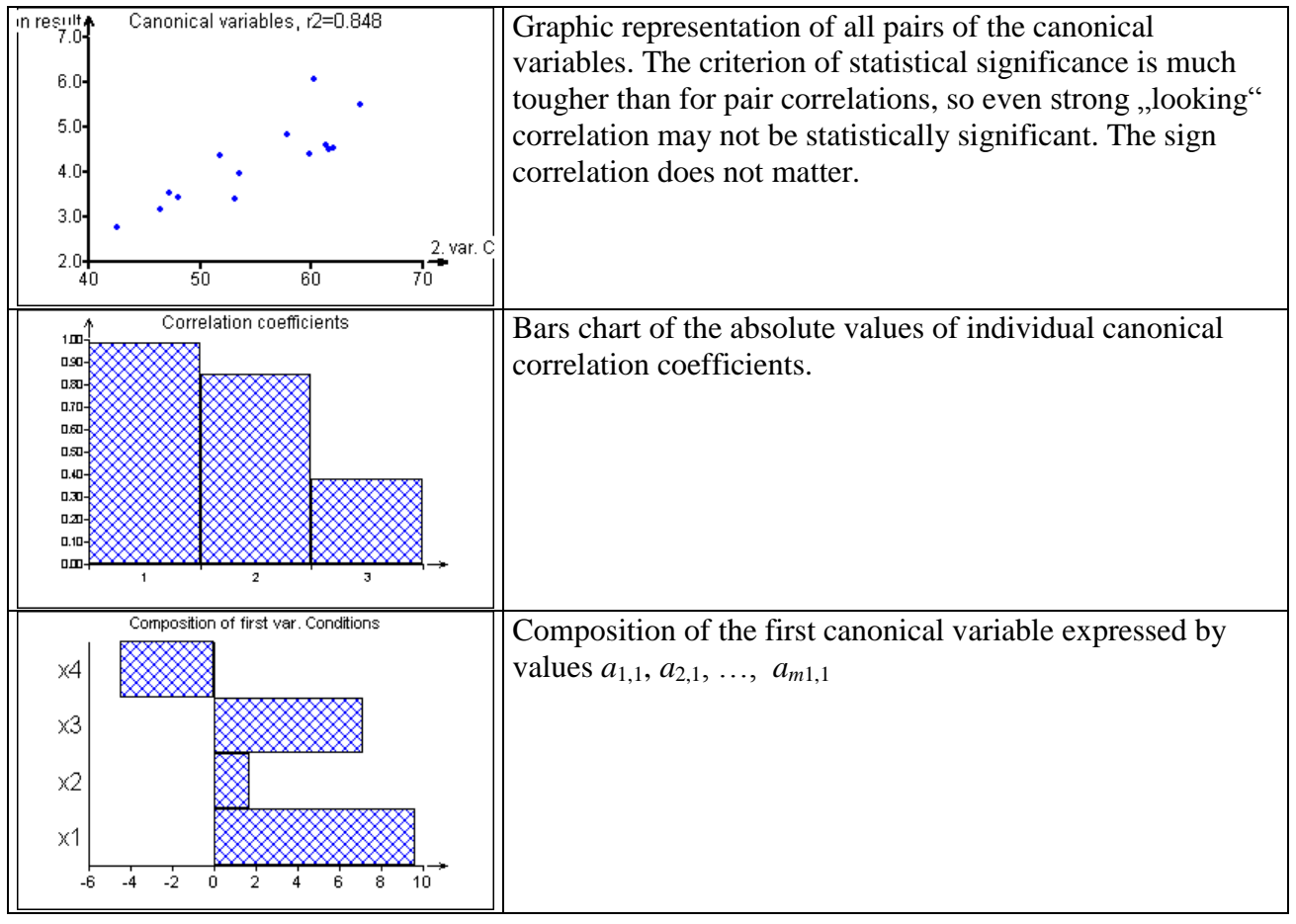

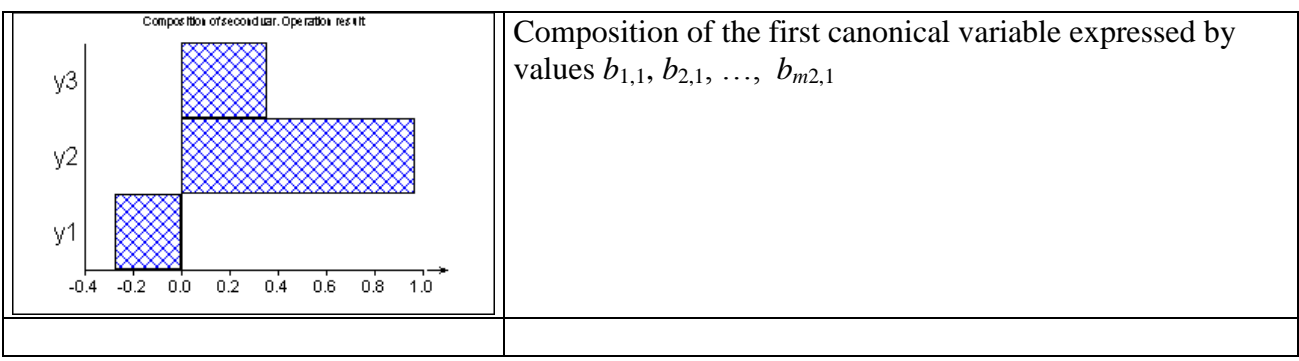